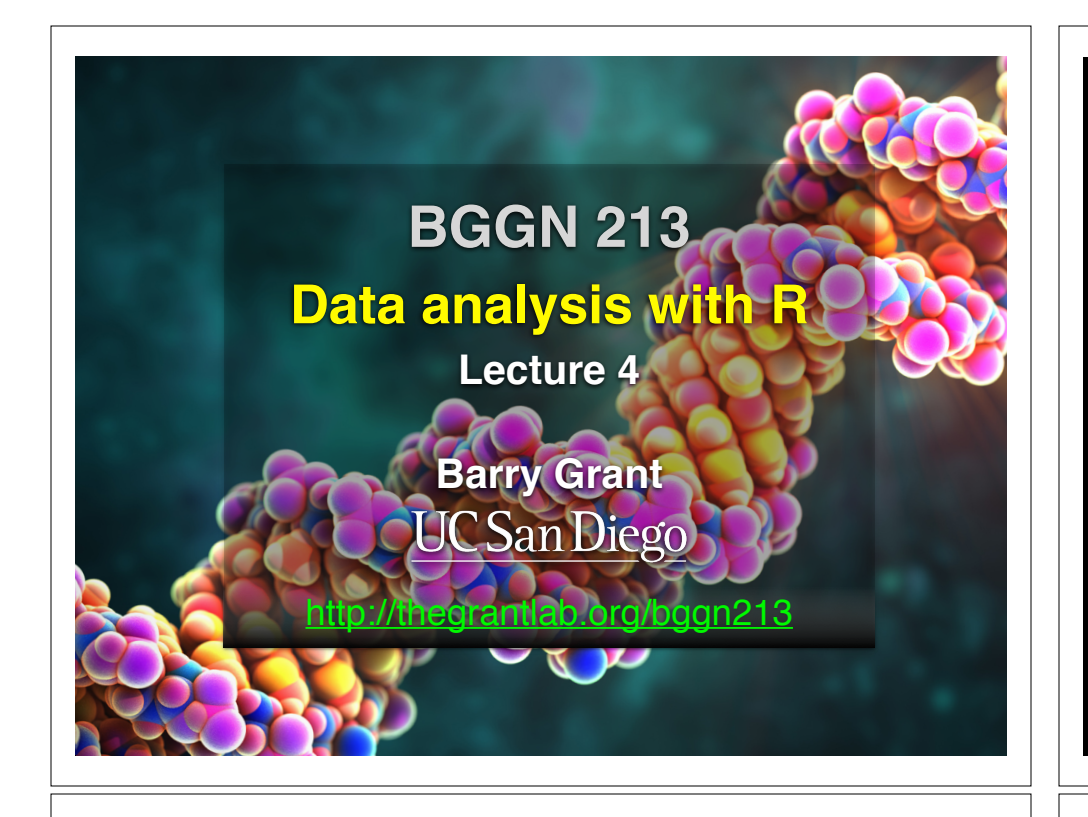

## Recap From Last Time:

- Substitution matrices: Where our alignment match and mis-match scores typically come from
- Comparing methods: The trade-off between *sensitivity*, *selectivity* and *performance*
- Sequence motifs and patterns: Finding functional cues from conservation patterns
- Sequence profiles and position specific scoring matrices (PSSMs), Building and searching with profiles, Their advantages and limitations
- PSI-BLAST algorithm: Application of iterative PSSM searching to improve BLAST sensitivity
- Hidden Markov models (HMMs): More versatile probabilistic model for detection of remote similarities **Feedback**

## Today's Learning Goals

- Familiarity with R's basic syntax.
- Familiarity with major R data structures.
- Understand the basics of using functions.
- Be able to use R to read and parse comma-separated (.csv) formatted files ready for subsequent analysis.
- Appreciate how you can use R scripts to aid with reproducibility.

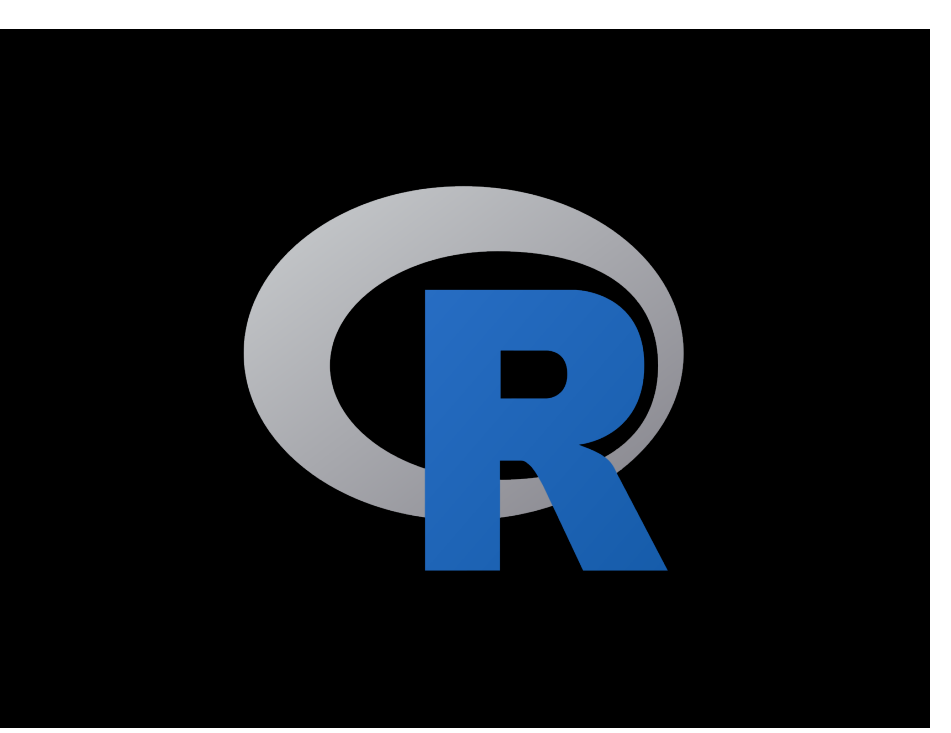

## **What is R?**

R is a freely distributed and widely used programing **language** and **environment** for statistical computing, data analysis and graphics.

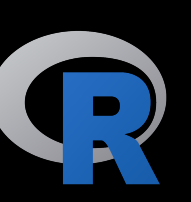

R provides an unparalleled interactive environment for data analysis.

It is script-based (*i.e.* driven by computer code) and not GUI-based (point and click with menus).

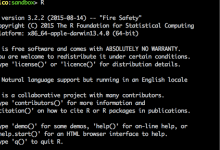

#### 4. sandbox (R)

#### pico:sandbox> R

...

R version 3.2.2 (2015-08-14) -- "Fire Safety" Copyright (C) 2015 The R Foundation for Statistical Computing Platform: x86\_64-apple-darwin13.4.0 (64-bit)

R is free software and comes with ABSOLUTELY NO WARRANTY.<br>You are welcome to redistribute it under certain conditions. Type 'license()' or 'licence()' for distribution details. data analysis and graphics.

R is a collaborative project with many contributors. Type 'contributors()' for more information and<br>'citation()' on how to cite R or R packages in publications.

Type 'demo()' for some demos, 'help()' for on-line help, or 'help.start()' for an HTML browser interface to help.<br>Type 'q()' to quit R. (point and click with menus).

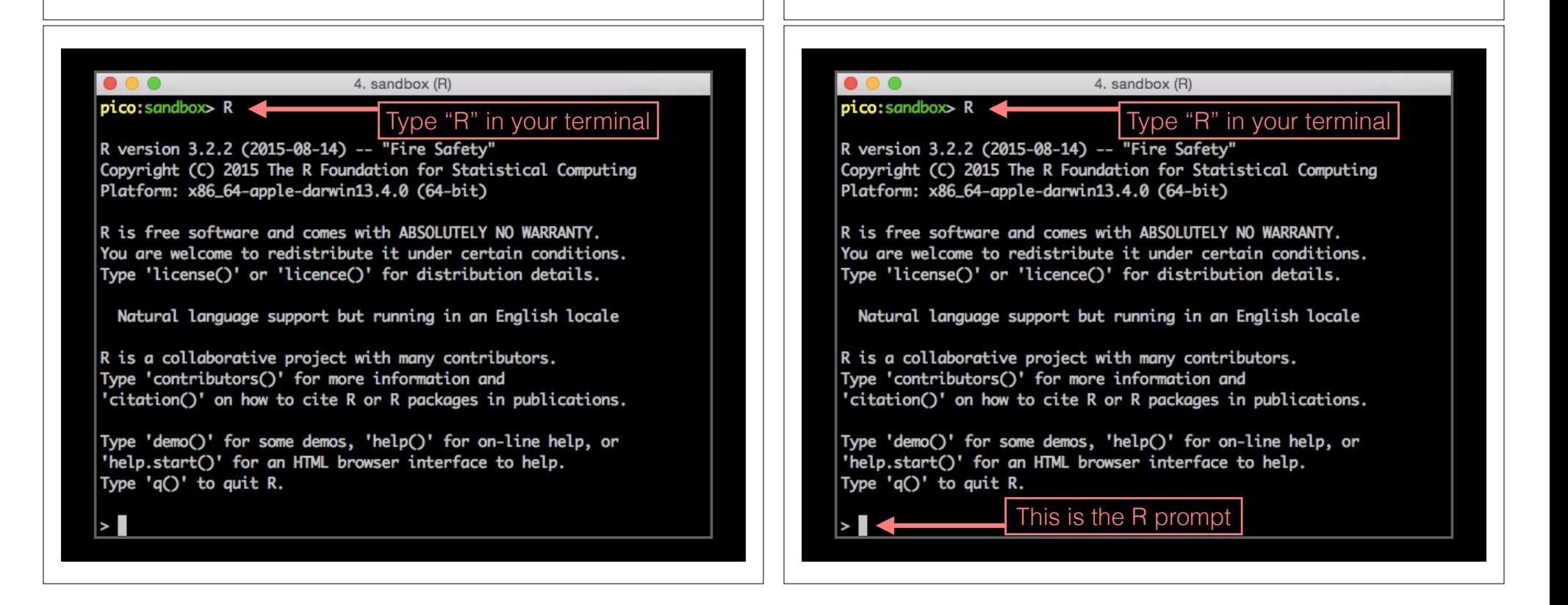

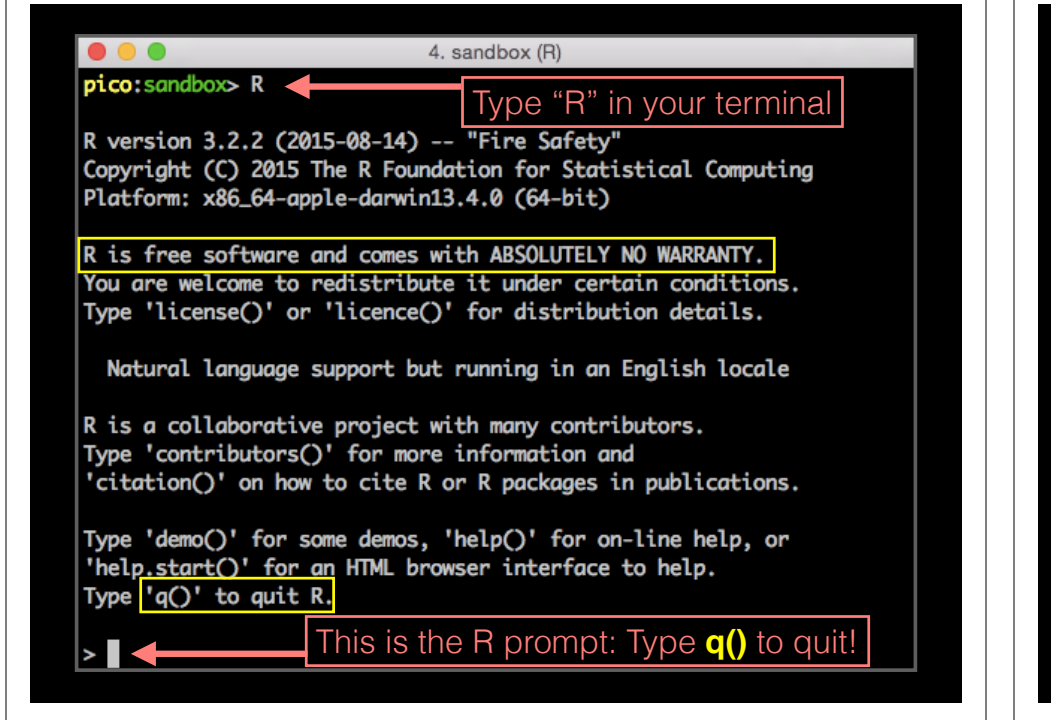

## What R is **NOT**

A performance optimized software library for incorporation into your own C/C++ etc. programs.

A molecular graphics program with a slick GUI.

Backed by a commercial guarantee or license.

Microsoft Excel!

# What about Excel?

- Data manipulation is easy
- Can see what is happening
- **But**: graphics are poor
- Looping is hard
- Limited statistical capabilities
- Inflexible and irreproducible

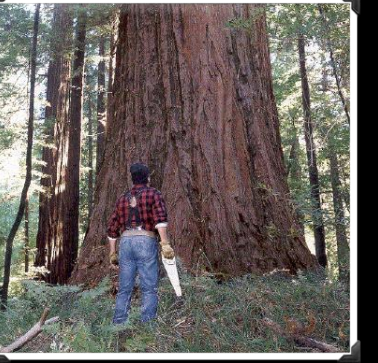

Use the right tool!

• There are many many things Excel just cannot do!

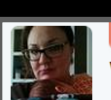

 $11$ 

54 Christie Bahlai @cbahlai · 2h Weekly plug for scripted analyses:

Coauthor: "Can you change x, y, z about the analysis?" Me [not crying]: "Yes." [changes 2 lines of code]

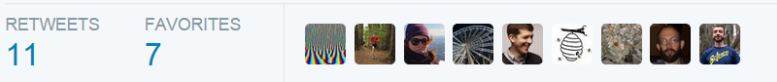

*Rule of thumb*: Every analysis you do on a dataset will have to be redone 10–15 times before publication. Plan accordingly!

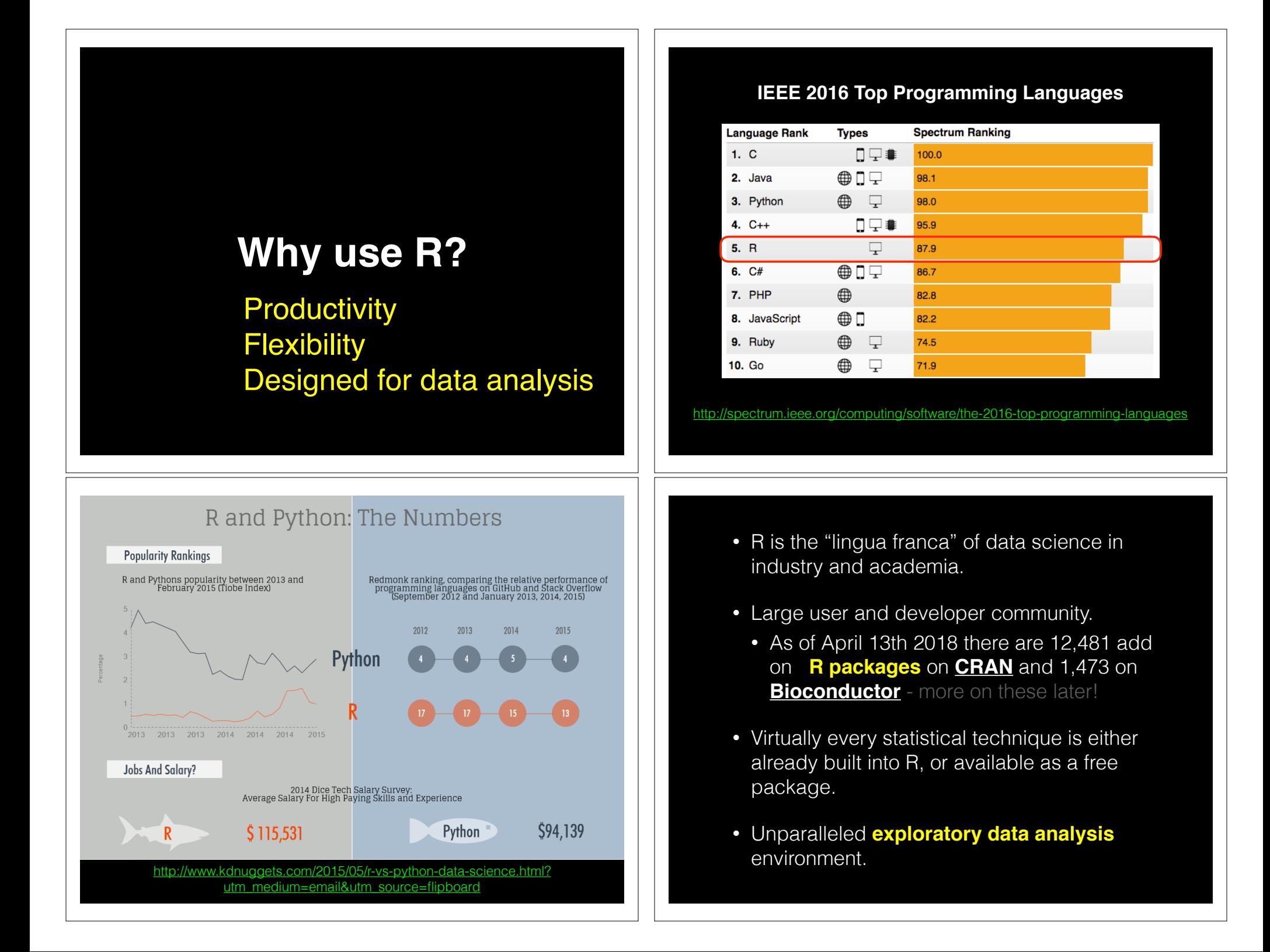

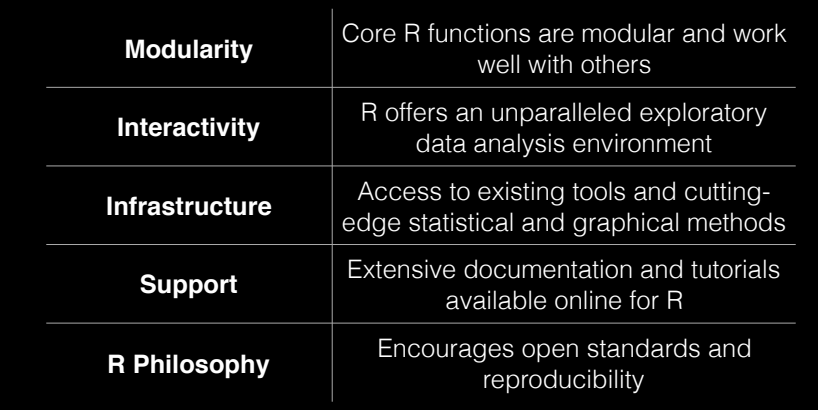

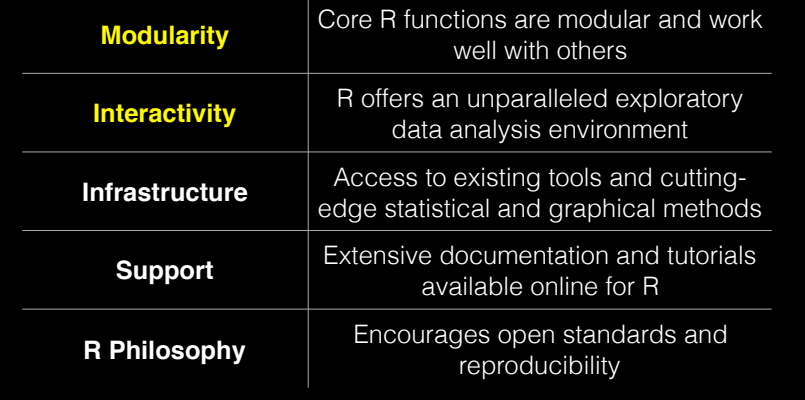

## **Modularity**

R was designed to allow users to interactively build complex workflows by interfacing smaller '**modular' functions** together.

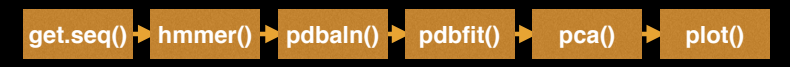

An alternative approach is to write a **single complex program** that takes raw data as input, and after hours of data processing, outputs publication figures and a final table of results.

**All-in-one custom 'Monster' program**

民

#### Which would you prefer and why?

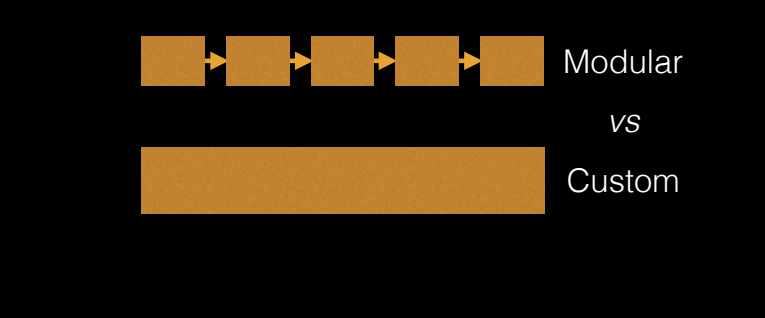

### Advantages/Disadvantages

The 'monster approach' is customized to a particular project but results in massive, fragile and difficult to modify (therefore inflexible, untransferable, and error prone) code.

With **modular workflows**, it's easier to:

- Spot errors and figure out where they're occurring by inspecting intermediate results.
- Experiment with alternative methods by swapping out components.
- Tackle novel problems by remixing existing modular tools.

#### 'Scripting' approach

Another common approach to bioinformatics data analysis is to write individual scripts in Perl/ Python/Awk/C etc. to carry out each subsequent step of an analysis

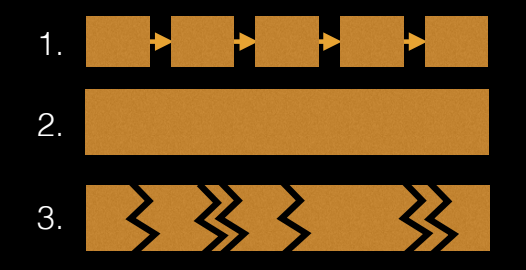

This can offer many advantages but can be challenging to make robustly modular and interactive.

#### Interactivity & exploratory data analysis

#### Learning R will give you the freedom to explore and experiment with your data.

"*Data analysis, like experimentation, must be considered as a highly interactive, iterative process, whose actual steps are selected segments of a stubbily branching, tree-like pattern of possible actions*". [**J. W. Tukey**]

#### Interactivity & exploratory data analysis

#### Learning R will give you the freedom to explore and experiment with your data.

"*Data analysis, like experimentation, must be considered as a highly interactive, iterative process, whose actual steps are selected segments of a stubbily branching, tree-like pattern of possible actions*". [**J. W. Tukey**]

Bioinformatics data is intrinsically **high dimensional** and frequently 'messy' requiring **exploratory data analysis** to find patterns - both those that indicate interesting biological signals or suggest potential problems.

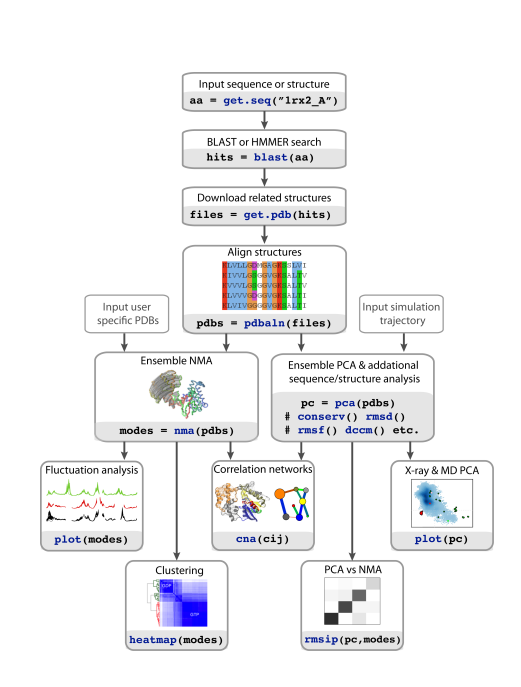

## **How do we use R?**

### R Features = **functions()**

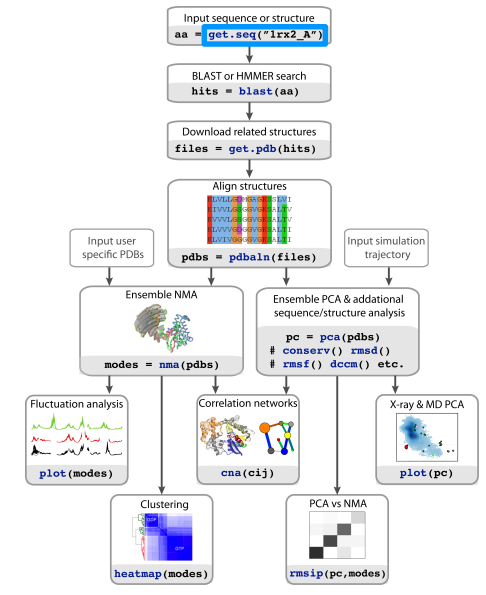

## **Two main ways to use R**

#### **BAO**  $micro:  $R$$

 $\geq$   $\Box$ 

R version 3.2.2 (2015-08-14) -- "Fire Safety" Copyright (C) 2015 The R Foundation for Statistical Computing Platform: x86\_64-apple-darwin13.4.0 (64-bit)

R is free software and comes with ABSOLUTELY NO WARRANTY. You are welcome to redistribute it under certain conditions.<br>Type 'license()' or 'licence()' for distribution details.

Natural language support but running in an English locale

R is a collaborative project with many contributors. | is a correlation of the model of the main contributions.<br>|Type 'contributions()' for more information and<br>|'citation()' on how to cite R or R packages in publications.

Type 'demo()' for some demos, 'help()' for on-line help, or "help.start()" for an HTML browser interface to help.<br>Type 'q()' to quit R.

**1. Terminal 2. RStudio**

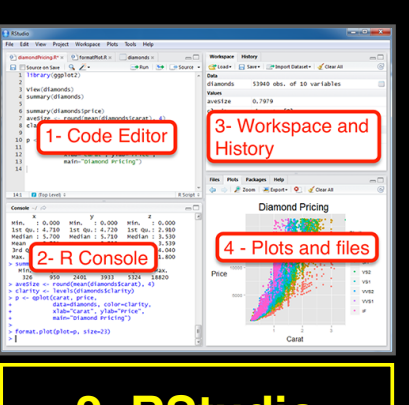

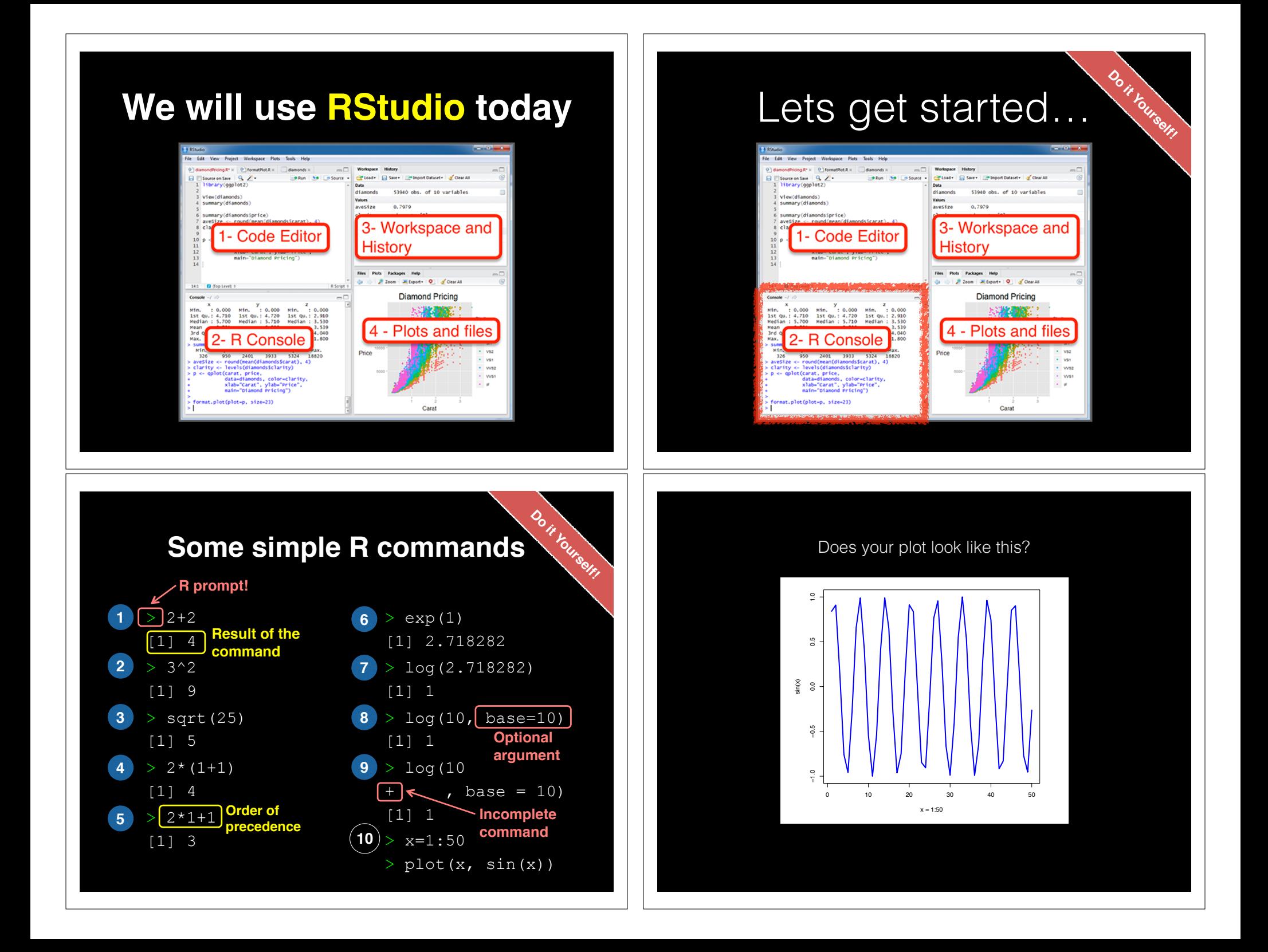

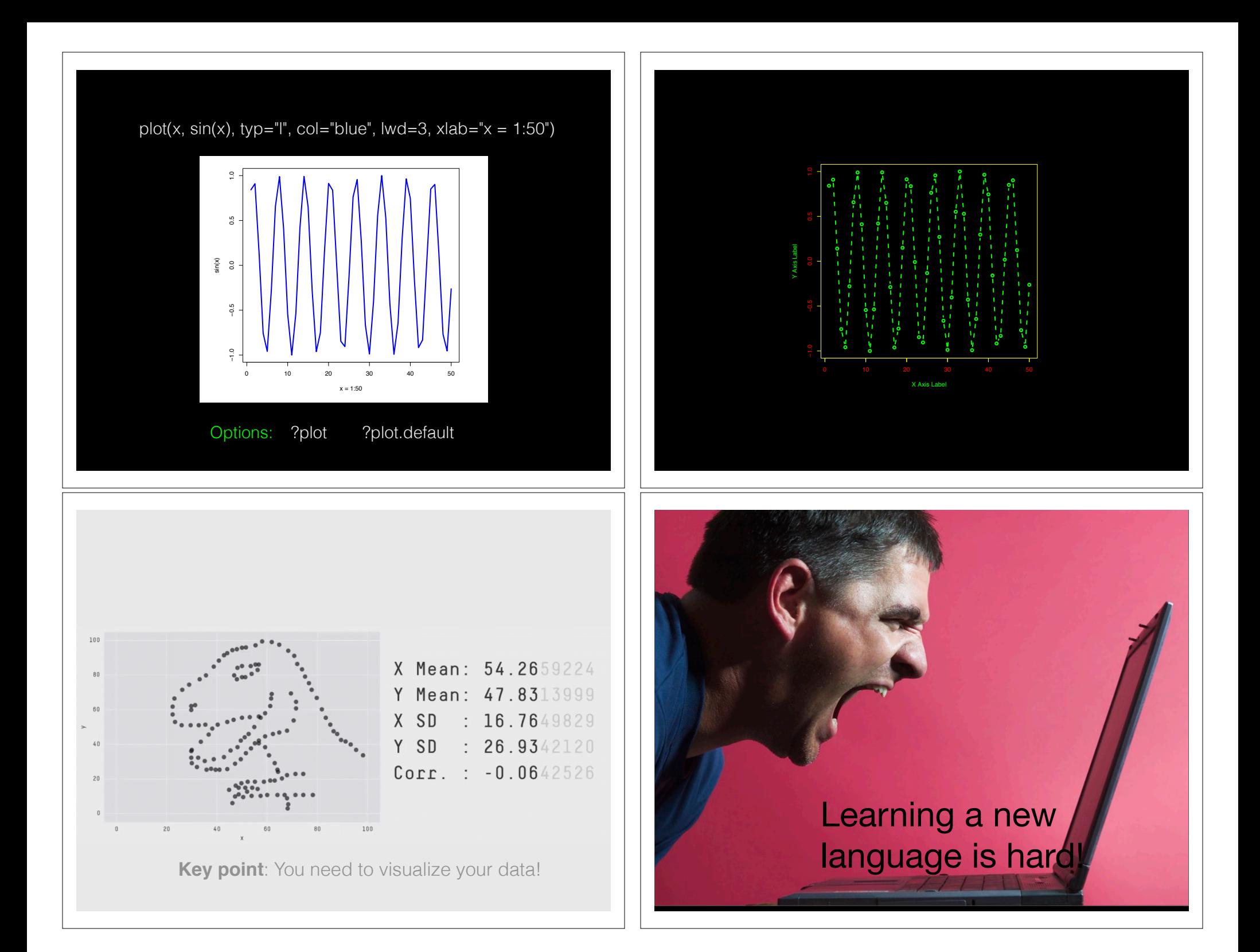

## Error Messages

**Sometimes the commands you enter will generate errors. Common beginner examples include:**

• Incomplete brackets or quotes *e.g.*

 $((4+8)^*20$  <enter>

This eturns  $a + h$ ere, which means you need to enter the remaining bracket - R is waiting for you to finish your input. Press <ESC> to abandon this line if you don't want to fix it.

• Not separating arguments by commas *e.g.*

plot(1:10 col="red")

• Typos including miss-spelling functions and using wrong type of brackets *e.g.*

 $exp{4}$ 

#### **Topics Covered**:

Use when

Calling Functions Getting help in R Vectors and vectorization Workspace and working directory RStudio projects

## Your turn!

**Do it Yourself!**

https://bioboot.github.io/bggn213\_S18/class-material/04\_rintro/

If you have done the introductory DataCamp course then feel free to jump to section #3 *Object Assignment*

#### finished **Topics Covered**:

Calling Functions Getting help in R **Vectors and vectorization**

Workspace and working directory RStudio projects

## **Vectors**

- Vectors are the most basic data structure in R
- All elements of a vector must be the same type

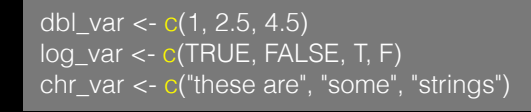

• When you attempt to combine different types they will be coerced to the most flexible type.

var <- c(1, "G", "4", 0.05, TRUE)

# Why is this useful?

• Because if you know the name (i.e. your label) then you don't have to remember which element of a vector the data you are after was stored in. Consider this *fictional* example:

```
grades \langle - c(alice=80, barry=99, chandra=60, chris=100)
  grades["barry"]
 which.max(grades)
chris 
 sort(grades)
```
## **Names**

- You can name a vector in several ways:
	- When creating it:  $x < c$  (a = 1, b = 2, c = 3)
	- By modifying an existing vector in place:

 $x < -1:3$ ; names(x) < - c("a", "b", "c")

• You can then use the names to access (subset) vector elements:

x [ c("b", "a") ]

# What would happen?

 $\alpha$  x <- 1:3; names(x) <- c("a", "b", "c", "d")  $\rightarrow$  x <-1:3; names(x) <- 3:1;  $\times$ [3] > x["3"] **1 2 3**

## R has many data structures

These include:

- **vector**
- **data frame**
- list
- matrix
- factors

## **data.frame**

- **data.frame** is the *de facto* data structure for most **tabular data** and what we use for statistics and plotting with **ggplot2** - more on this later!
- Arguably the most important R data structure
- Data frames can have additional attributes such as **rownames()** and **colnames()**, which can be useful for annotating data, with things like subject id or sample id

# data.frame continued.

• Created with the function **data.frame()**

dat <- data.frame(id = letters[1:10],  $x = 1:10$ ,  $y = 11:20$ )

• Or more commonly when reading delimited files (*i.e.* **importing data**) with the functions **read.csv()**, **read.table()**, **read\_xlsx()** *etc*…

dep <- read.csv2("http://bio3d.uib.no/data/pdb\_deposition2.csv")

• R Studio can do this for you via: **File > Import Dataset > From CSV…**

#### Useful **data.frame** Functions

- **head()** -and **tail()** shows first 6 rows and last 6 rows respectively
- **dim()** returns the dimensions (i.e. number of rows and columns)
- **nrow()** and **ncol()** returns the number of rows and columns separately.
- **rownames()** and **colnames()** shows the names attribute for rows and columns
- **str()** returns the structure including name, type and preview of data in each column

#### **Topics Covered**:

Calling Functions Getting help in R Vectors and vectorization Workspace and working directory RStudio projects

#### **Topics Covered**:

Calling Functions Getting help in R Vectors and vectorization **Workspace** and **working directory** RStudio **projects**

#### **Side-note: Use the code editor for R scripts R scripts**

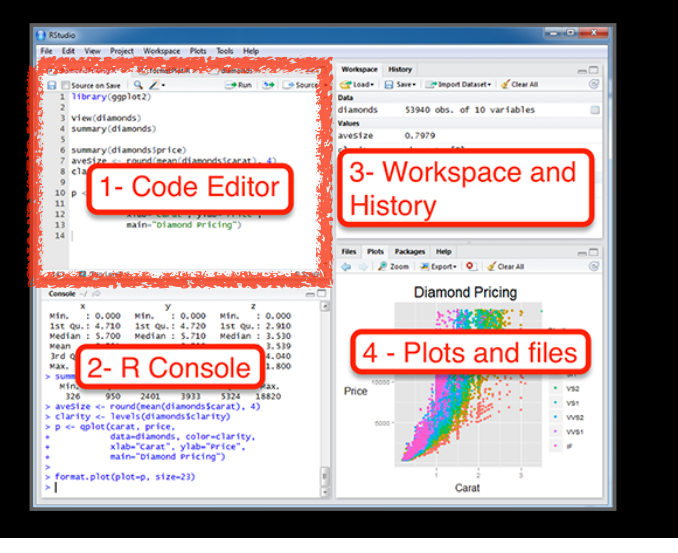

- A simple text file with your R commands (*e.g.* lecture7.r) that contains your R code for one complete analysis
- **Scientific method**: complete record of your analysis
- **Reproducible**: rerunning your code is easy for you or someone else
- In RStudio, select code and type <ctrl+enter> to run the code in the R console
- **Key point**: Save your R script!

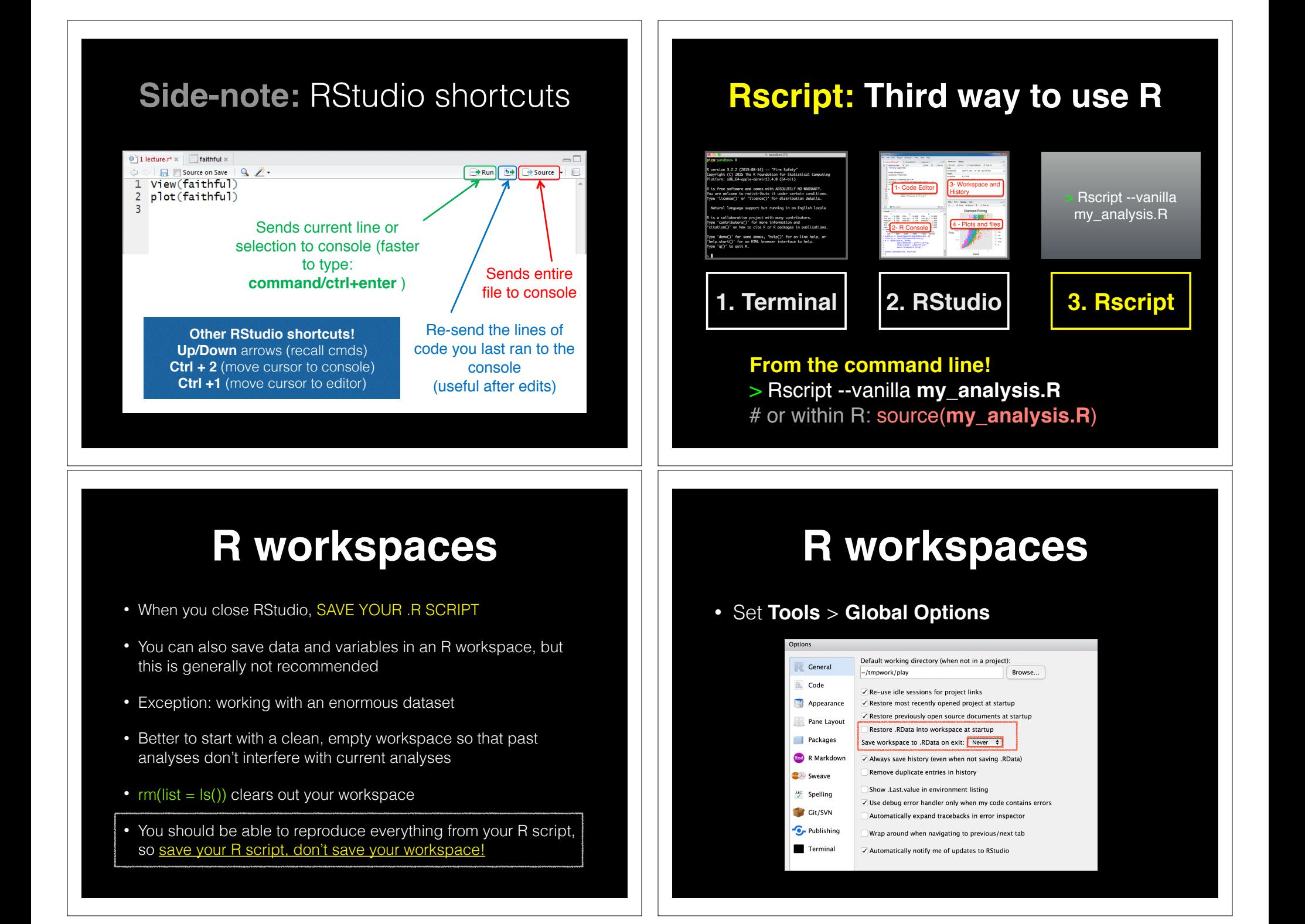

## RStudio Projects

• We will use a new RStudio **project** for each new class going forward.

**File** > **New Project** > **New Directory** > **New Project**…

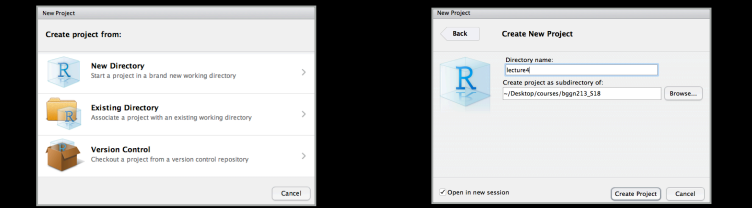

• These projects will help keep us **organized** and divide our work into multiple contexts, each with their own working directory, workspace, history, and source documents.

## Learning Resources

- **TryR**. An excellent interactive online R tutorial for beginners. < http://tryr.codeschool.com/ >
- **RStudio**. A well designed reference card for RStudio. < https://help.github.com/categories/bootcamp/ >
- **DataCamp**. Online tutorials using R in your browser. < https://www.datacamp.com/ >
- **R for Data Science**. A new O'Reilly book that will teach you how to do data science with R, by Garrett Grolemund and Hadley Wickham.

< http://r4ds.had.co.nz/ >

## Learning Resources

- **TryR**. An excellent interactive online R tutorial for beginners. < http://tryr.codeschool.com/ >
- **RStudio**. A well designed reference card for RStudio. < https://help.github.com/categories/bootcamp/ >
- **DataCamp**. Online tutorials using R in your browser. < https://www.datacamp.com/ >
- **R for Data Science**. A new O'Reilly book that will teach you how to do data science with R, by Garrett Grolemund and Hadley Wickham.
	- < http://r4ds.had.co.nz/ >

#### < https://www.datacamp.com/ >

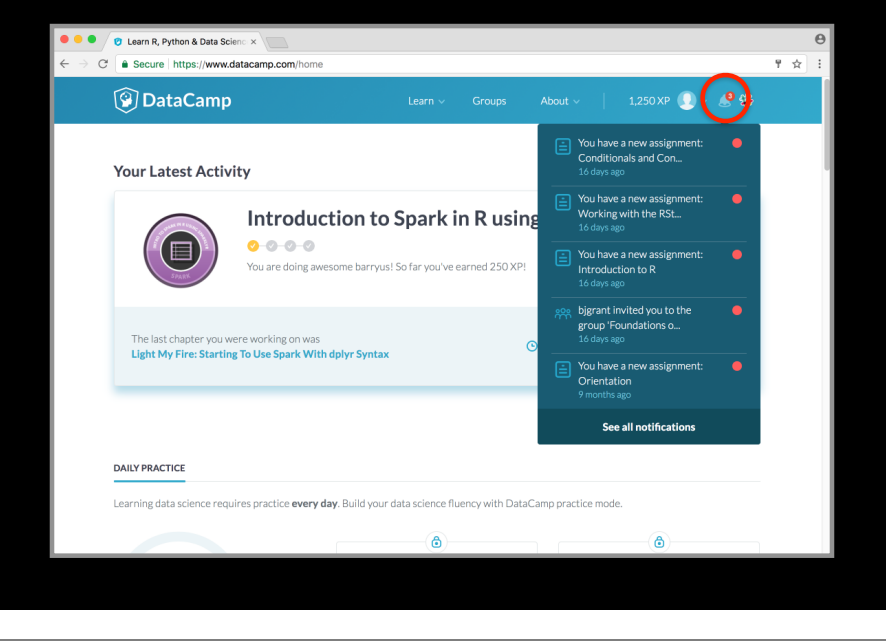

### < https://www.datacamp.com/ > < https://www.datacamp.com/ >

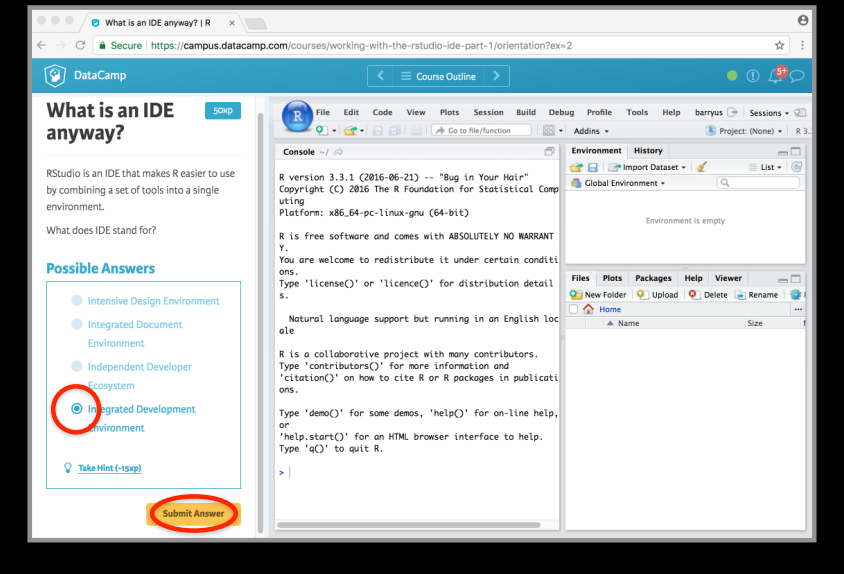

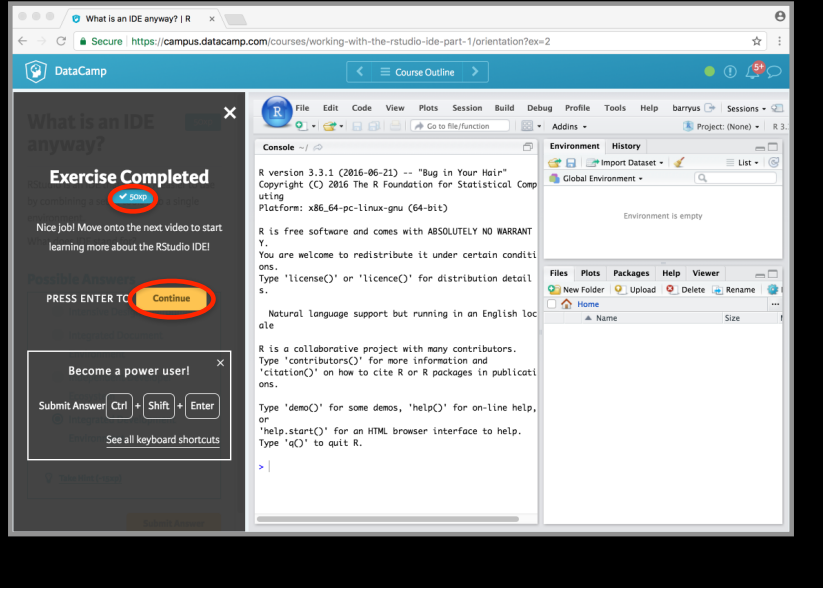

#### < https://www.datacamp.com/ > < https://www.datacamp.com/ >

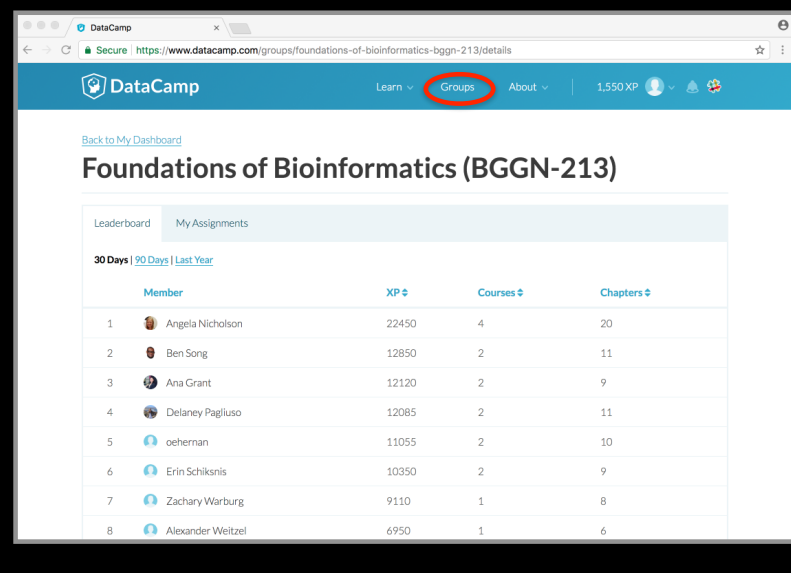

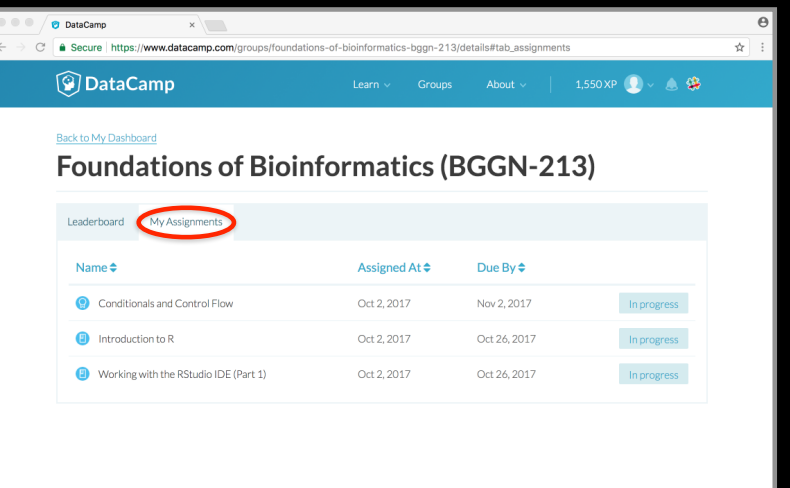

## Key Points

- R's basic data types are **logical**, **character**, **numeric**, integer and complex.
- R's basic data structures include **vectors**, lists, **data frames**, matrices and factors.
- Objects may have attributes, such as **name**, **dim**ension, and **class**.
- **DataCamp**, StackOverflow and **help()** are your friends.

## Final Knowledge Check!

- What is R and why should we use it?
- Familiarity with R's basic syntax.
- Familiarity with major R data structures namely *vectors* and *data.frames* (with more on *lists* and *matrices* next day).
- Understand the basics of using functions (arguments, vectorizion and re-cycling).
- Be able to use R to read and parse comma-separated (.csv) formatted files ready for subsequent analysis.
- Appreciate how you can use R scripts to aid with reproducibility.

**Optional!** 

#### Link: Muddy point assessment http://swcarpentry.github.io/r-novice-inflammation/

Sections: 1, 11 & 12 only!

#### Help from within R

- Getting help for a function
- > help("log")
- > ?log
- Searching across packages
- > help.search("logarithm")
- Finding all functions of a particular type
- > apropos("log")
- [7] "SSlogis" "as.data.frame.logical" "as.logical" "as.logical.factor" "dlogis" "is.logical"
- [13] "log" "log10" "log1p" "log2" "logLik" "logb"
- [19] "logical" "loglin" "plogis" "print.logLik" "qlogis" "rlogis"

```
?log
 R: Logarithms and Exponentials
                                                                                    R Documentation
  log {base}
                                                                                                                       R: Logarithms and Exponentials
 Logarithms and Exponentials
                                                                                                                       Value What does the function return
Description What the function does in general terms Avector of the same length as x containing the transformed values. 2.09 (0) gives - Tarf, and 2.09 (2) gives a material of the same length as a series of a six and comp
                                                                                                                        log (x) for negative values of x is NaN. exp (-Inf) is 0.
                                                                                                                        For complex inputs to the log functions, the value is a complex number with imaginary part in
                                                                                                                        the range [-pi, pi]; which end of the range is used might be platform-specific.
 base) computes logarithms with base base.
 log1p(x) computes log(1+x) accurately also for |x| \ll 1 (and less accurately when x is
                                                                                                                        S4 methods
   approximately -1)
                                                                                                                        exp, expm1, log, log10, log2 and log1p are S4 generic and are members of the Math
 exp computes the exponential function.
                                                                                                                        group gener
 expm1 (x) computes exp(x) - 1 accurately also for |x| \ll 1.
                                                                                                                       Note that this means that the S4 generic for Log has a signature with only one argument, x,
                                                                                                                        but that base can be passed to methods (but will not be used for method selection). On the
I <sub>Usage</sub> How to use the function
                                                                                                                        other hand, if you only set a method for the Mach group generic then base argument of log<br>will be ignored for your class.
 \begin{aligned} &\log\left(\mathbf{x}\,,\text{ base = } \exp\left(1\right)\right)\\ &\log\mathsf{b}\left(\mathbf{x}\,,\text{ base = } \exp\left(1\right)\right)\\ &\log\mathsf{10}\left(\mathbf{x}\right) \end{aligned}Source
 log2(x)log1p and expm1 may be taken from the operating system, but if not available there are
                                                                                                                        based on the Fortain subroutine dames by W. Fullerton of Los Alamos Scientific Laboratory<br>
(see <u>http://www.netlib.org/slate/finling/fained</u> family a single Newton step for the<br>
solution of \log \frac{1}{2} y y = x respectiv
 10q1p(x)exp(x)expm1(x)References
 Arguments What does the function need
                                                                                                                        Becker, R. A., Chambers, J. M. and Wilks, A. R. (1988) The New S Language. Wadsworth &
  x a numeric or complex vector.
                                                                                                                        Brooks/Cole. (for log, log10 and exp.)
  base a positive or complex number; the base with respect to which logarithms are computed
                                                                                                                        Chambers, J. M. (1998) Programming with Data. A Guide to the S Language. Springer. (for
        Defaults to e=exp (1)
                                                                                                                        1ogb.)
 Details
                                                                                                                       See Also Discover other related functions
 All except 1ogb are generic functions: methods can be defined for them individually or via the
                                                                                                                        Trig, sqrt, Arithmetic,
 Math group generic
                                                                                                                       Examples Sample code showing how it works
 1og10 and 1og2 are only convenience wrappers, but logs to bases 10 and 2 (whether
 computed via Log or the wrappers) will be computed more efficiently and accurately where<br>supported by the OS. Methods can be set for them individually (and otherwise methods for Log
                                                                                                                        log(exp(3))<br>log10(1e7) \neq = 7
 will be used).
 Logb is a wrapper for Log for compatibility with S. If (S3 or S4) methods are set for Log they
                                                                                                                        x \leftarrow 10^{\circ} - (1 + 2 \times 1 : 9)will be dispatched. Do not set S4 methods on Logb itself.
                                                                                                                        \texttt{chind}\left(\mathbf{x},\texttt{ log}\left(1{+}\mathbf{x}\right),\texttt{ loglp}\left(\mathbf{x}\right),\texttt{ exp}\left(\mathbf{x}\right){-}1,\texttt{ expml}\left(\mathbf{x}\right)\right)All except log are primitive functions.
                                                                                                                                                         [Package base version 3.0.1 Index]
```
#### Optional Exercise

Use R to do the following. Create a new script to save your work and code up the following four equations:

 $1 + 2(3 + 4)$ 

 $ln(4^{3}+3^{2+1})$ 

 $\sqrt{(4+3)(2+1)}$ 

$$
\left(\frac{1+2}{3+4}\right)^2
$$